# SIP as RTMP 4

## Example of stream capturing from SIP call, RTMP stream pulling from other server, streams mixing and re-publishing to a third party RTMP server

This example demonstrates how to make a call to SIP, receive audio and video traffic from SIP in response, capture RTMP stream from other server, mix audio streams, inject mixer sound to the SIP call and then redirect the SIP stream to a third-party RTMP server for further broadcasting

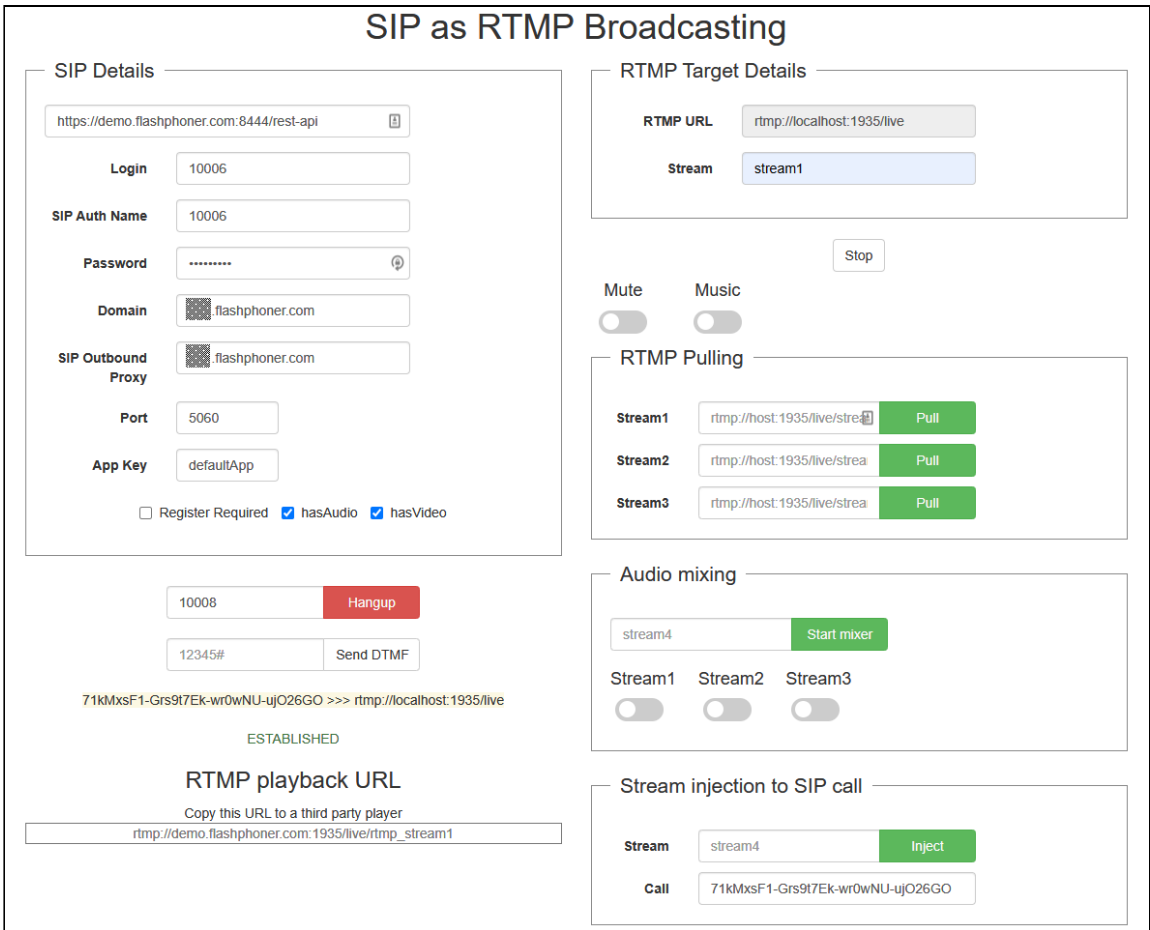

## The code of the example

This example is a simple REST client written on JavaScript, available at:

*/usr/local/FlashphonerWebCallServer/client2/examples/demo/sip/sip-as-rtmp-4*

- sip-as-rtmp-4.js a script dealing with REST queries to the WCS server
- sip-as-rtmp-4.html example page

The example may be tested at this URL:

*https://host:8888/client2/examples/demo/sip/sip-as-rtmp-4/sip-as-rtmp-4.html*

where host is WCS server address.

## Analyzing the code

To analyze the code get sip-as-rtmp-4.js file version with hash ecbadc3 that can be found [here](https://github.com/flashphoner/flashphoner_client/blob/a50755e29880257c90aef69bcaac7843236e3ad0/examples/demo/sip/sip-as-rtmp-4/sip-as-rtmp-4.js) and is availabe to download in build [2.0.212.](https://flashphoner.com/downloads/builds/flashphoner_client/wcs_api-2.0/flashphoner-api-2.0.212-ecbadc3d0850a638ae9eb784708539780a1ffbef.tar.gz)

#### 1. REST / HTTP queries sending

#### [code](https://github.com/flashphoner/flashphoner_client/blob/a50755e29880257c90aef69bcaac7843236e3ad0/examples/demo/sip/sip-as-rtmp-4/sip-as-rtmp-4.js#L715)

Sending is done using POST method with ContentType: application/json by AJAX query using jQuery framework.

```
function sendREST(url, data, successHandler, errorHandler) {
   console.info("url: " + url);
   console.info("data: " + data);
   $.ajax({
       url: url,
       beforeSend: function ( xhr ) {
           xhr.overrideMimeType( "text/plain;" );
       },
       type: 'POST',
       contentType: 'application/json',
       data: data,
       success: (successHandler === undefined) ? handleAjaxSuccess :
successHandler,
       error: (errorHandler === undefined) ? handleAjaxError : errorHandler
   });
```
#### 2. Making outgoing call with REST-request /call/startup

#### [code](https://github.com/flashphoner/flashphoner_client/blob/a50755e29880257c90aef69bcaac7843236e3ad0/examples/demo/sip/sip-as-rtmp-4/sip-as-rtmp-4.js#L331)

Connection and call data ( RESTCall ) are collected from the boxes on page

```
var url = field("restUrl") + "/call/startup";
callId = generateCallID();
$("#sipCallId").val(callId);
var RESTCall = \{\};
```

```
RESTCall.toStream = field("rtmpStream");
RESTCall.hasAudio = field("hasAudio");
RESTCall.hasVideo = field("hasVideo");
RESTCall.callId = callId;
RESTCall.sipLogin = field("sipLogin");
RESTCall.sipAuthenticationName = field("sipAuthenticationName");
RESTCall.sipPassword = field("sipPassword");
RESTCall.sipPort = field("sipPort");
RESTCall.sipDomain = field("sipDomain");
RESTCall.sipOutboundProxy = field("sipOutboundProxy");
RESTCall.appKey = field("appKey");
RESTCall.sipRegisterRequired = field("sipRegisterRequired");
for (var key in RESTCall) {
  setCookie(key, RESTCall[key]);
RESTCall.callee = field("callee");
var data = JSON.stringify(RESTCall);
sendREST(url, data);
startCheckCallStatus();
```
3. Capturing RTMP stream from other server with /pull/rtmp/pull REST query

[code](https://github.com/flashphoner/flashphoner_client/blob/a50755e29880257c90aef69bcaac7843236e3ad0/examples/demo/sip/sip-as-rtmp-4/sip-as-rtmp-4.js#L273)

```
var pullRtmp = function(uri, fn) {
   console.log("Pull rtmp " + uri);
   send(field("restUrl") + "/pull/rtmp/pull", {
       uri: uri
   }).then(
        fn(STREAM_STATUS.PENDING)
    ).catch(function(e){
        console.error(e);
        fn(STREAM_STATUS.FAILED);
   });
};
```
4. Stop capturing RTMP stream from other server with /pull/rtmp/terminate REST query

```
var terminateRtmp = function(uri, fn) {
   console.log("Terminate rtmp " + uri);
   send(field("restUrl") + "/pull/rtmp/terminate", {
       uri: uri
    }).then(
        fn(STREAM_STATUS.STOPPED)
```
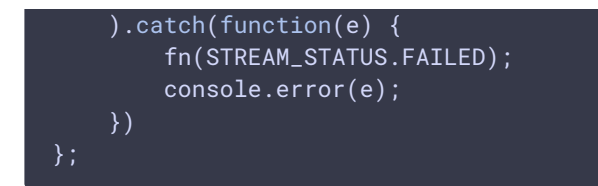

#### 5. Mixer starting with /mixer/startup REST query

[code](https://github.com/flashphoner/flashphoner_client/blob/a50755e29880257c90aef69bcaac7843236e3ad0/examples/demo/sip/sip-as-rtmp-4/sip-as-rtmp-4.js#L297)

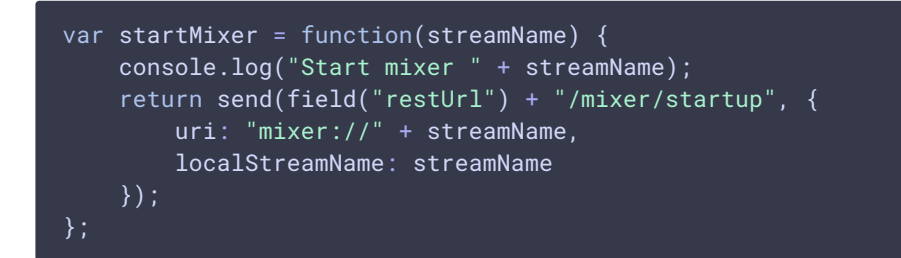

### 6. Mixer stopping with / mixer/terminate REST query

[code](https://github.com/flashphoner/flashphoner_client/blob/a50755e29880257c90aef69bcaac7843236e3ad0/examples/demo/sip/sip-as-rtmp-4/sip-as-rtmp-4.js#L305)

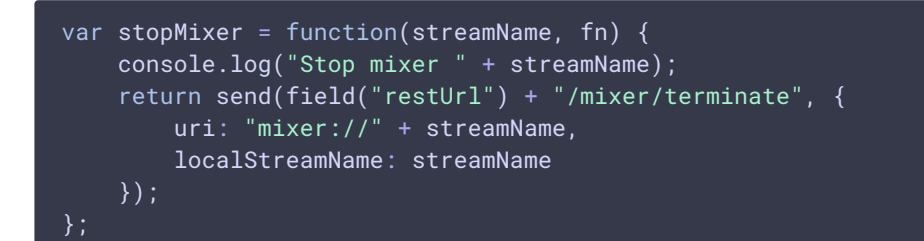

7. Adding/removing streams to mixer with /mixer/add and /mixer/remove REST queries

```
if ($(ctx).is(':checked')) {
        send(field("restUrl") + "/mixer/add", {
            uri: "mixer://" + mixerStream,
            localStreamName: mixerStream,
            remoteStreamName: stream
       }).then(function(){
           console.log("added");
       });
    } else {
        send(field("restUrl") + "/mixer/remove", {
           uri: "mixer://" + mixerStream,
            localStreamName: mixerStream,
            remoteStreamName: stream
```

```
}).then(function(){
    console.log("removed");
});
```
8. Injecting mixer stream to the SIP call with /call/inject REST query

[code](https://github.com/flashphoner/flashphoner_client/blob/a50755e29880257c90aef69bcaac7843236e3ad0/examples/demo/sip/sip-as-rtmp-4/sip-as-rtmp-4.js#L252) function injectStreamBtn(ctx) { var streamName = \$("#injectStream").val(); if (!streamName) { \$("#injectStream").parent().addClass('has-error'); return false; var  $$that = $(ctx);$ send(field("restUrl") + "/call/inject\_stream", { callId: \$("#sipCallId").val(), streamName: streamName }).then(function(){ \$that.removeClass('btn-success').addClass('btn-danger'); \$that.parents().closest('.inputgroup').children('input').attr('disabled', true); }).catch(function() { \$that.removeClass('btn-danger').addClass('btn-success'); \$that.parents().closest('.inputgroup').children('input').attr('disabled', false); });

9. Re-publishing the SIP call stream to an RTMP server with /push/startup REST query

```
function startRtmpStream() {
   if (!rtmpStreamStarted) {
       rtmpStreamStarted = true;
       var url = field("restUrl") + "/push/startup";
       var RESTObi = \{\}:
       var options = \{\};
       if ($("#mute").is(':checked')) {
            options.action = "mute";
        } else if ($("#music").is(':checked')) {
           options.action = "sound_on";
            options.soundFile = "sample.wav";
       RESTObj.streamName = field("rtmpStream");
        RESTObj.rtmpUr1 = field("rtmpUr1");RESTObj.options = options;
       console.log("Start rtmp");
       sendREST(url, JSON.stringify(RESTObj), startupRtmpSuccessHandler,
startupRtmpErrorHandler);
```
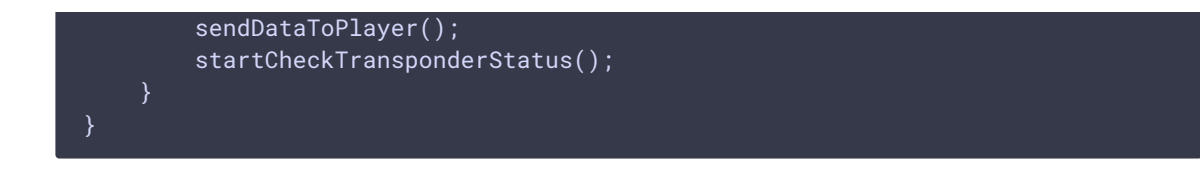

10. Mute/unmute RTMP stream re-published sound

```
code
```
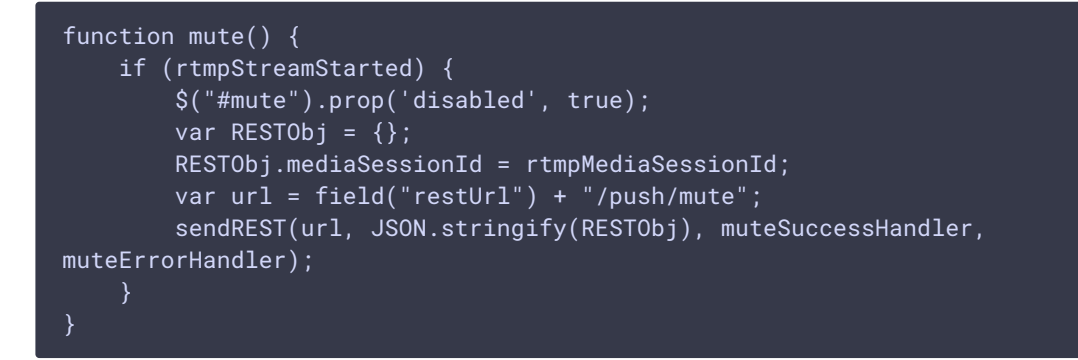

Unmute sound /push/unmute [code](https://github.com/flashphoner/flashphoner_client/blob/a50755e29880257c90aef69bcaac7843236e3ad0/examples/demo/sip/sip-as-rtmp-4/sip-as-rtmp-4.js#L386)

```
function unmute() {
    if (rtmpStreamStarted) {
        $("#mute").prop('disabled', true);
        var RESTObj = \{\};
        RESTObj.mediaSessionId = rtmpMediaSessionId;
        var url = field("restUrl") + "/push/unmute";
        sendREST(url, JSON.stringify(RESTObj), muteSuccessHandler,
muteErrorHandler);
```
11. Injecting additional sound to RTMP stream re-published.

```
function soundOn() {
   if (rtmpStreamStarted) {
        $("#music").prop('disabled', true);
        var RESTObj = \{\};
        RESTObj.mediaSessionId = rtmpMediaSessionId;
        RESTObj.soundFile = "sample.wav";
        RESTObj.loop = false;
        var url = field("restUrl") + "/push/sound_on";
        sendREST(url, JSON.stringify(RESTObj), injectSoundSuccessHandler,
injectSoundErrorHandler);
}
```
Injecting sound from file with /push/sound\_on [code](https://github.com/flashphoner/flashphoner_client/blob/a50755e29880257c90aef69bcaac7843236e3ad0/examples/demo/sip/sip-as-rtmp-4/sip-as-rtmp-4.js#L396)

```
function soundOff() {
   if (rtmpStreamStarted) {
        $("#music").prop('disabled', true);
       var RESTObj = \{\};
       RESTObj.mediaSessionId = rtmpMediaSessionId;
       var url = field("restUrl") + "/push/sound_off";
        sendREST(url, JSON.stringify(RESTObj), injectSoundSuccessHandler,
injectSoundErrorHandler);
}
```
12. Hangup the SIP call with /call/terminate REST query.

[code](https://github.com/flashphoner/flashphoner_client/blob/a50755e29880257c90aef69bcaac7843236e3ad0/examples/demo/sip/sip-as-rtmp-4/sip-as-rtmp-4.js#L428)

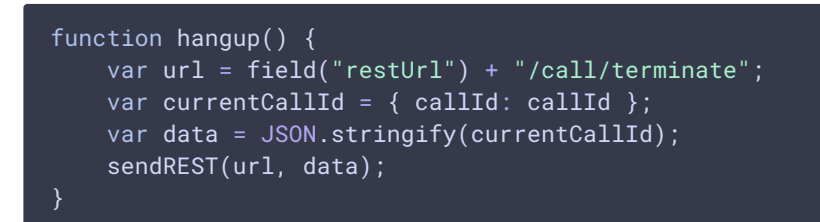

### 13. RTMP URL displaying on the page to copy to a third party player

```
function sendDataToPlayer() {
   var host = field("rtmpUrl")
        .replace("localhost", window.location.hostname)
       .replace("127.0.0.1", window.location.hostname);
   var rtmpStreamPrefix = "rtmp_";
   var url = host + "/" + rtmpStreamPrefix + field("rtmpStream");
   $("#player").text(url);
}
```